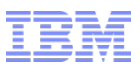

# IBM WebSphere Commerce V7 Quarterly Releases – 2Q2015

Import/Export of Marketing Activities

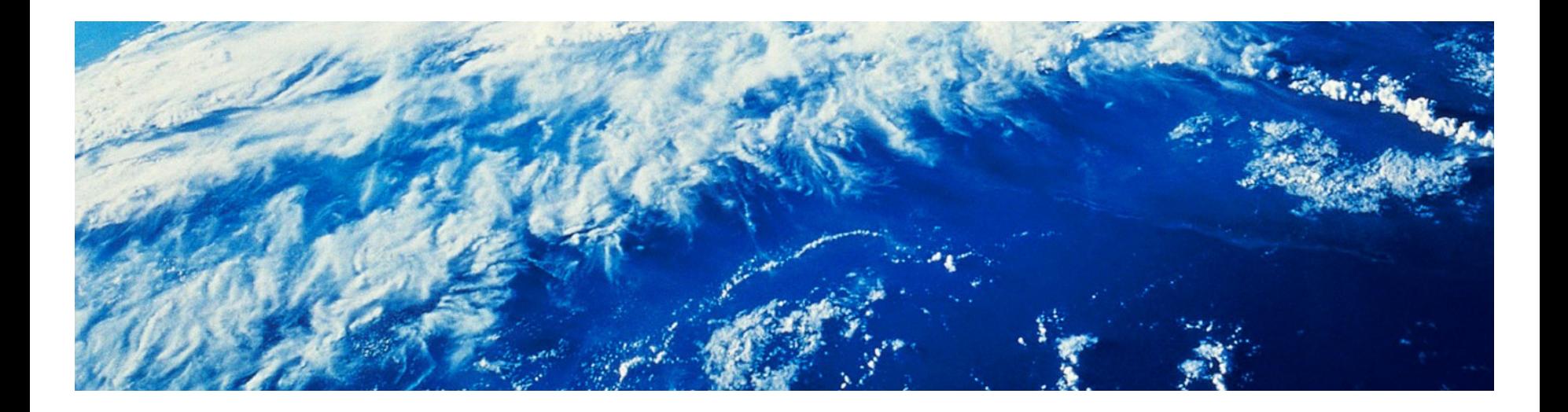

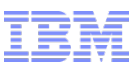

### Import/Export of Marketing Activities

- In the past, you would have to manually keep marketing data in sync between environments, example scenarios:
	- Test environments may have specific marketing data that needs to be loaded into several separate databases
	- Identical (or near-identical) marketing data between different stores, but not able to create the data at an asset store level
	- Reproducing issues relating to marketing (e.g. wrong promotion prices) in a test environment, using production data
- The data extract and load utilities now supports exporting and importing marketing data:
	- Activities
	- Campaigns
	- Customer segments
	- Content
	- E-Marketing Spots
	- Attachments

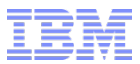

Exporting Marketing Data

### Marketing Extract Configuration

- After installing JR53463, you will notice some extra sample files for Data Extract
- In the root Marketing directory, there are two files:
	- The main configuration file: wc-dataextract.xml
		- Refers to files in sub directories for extracting
	- The environment file: wc-dataextract-env.xml
		- Defines basic data, e.g. database settings
- You should copy the entire Marketing directory tree to a working directory before extracting
- You can configure all details of the extract, including the SQL statements, if needed

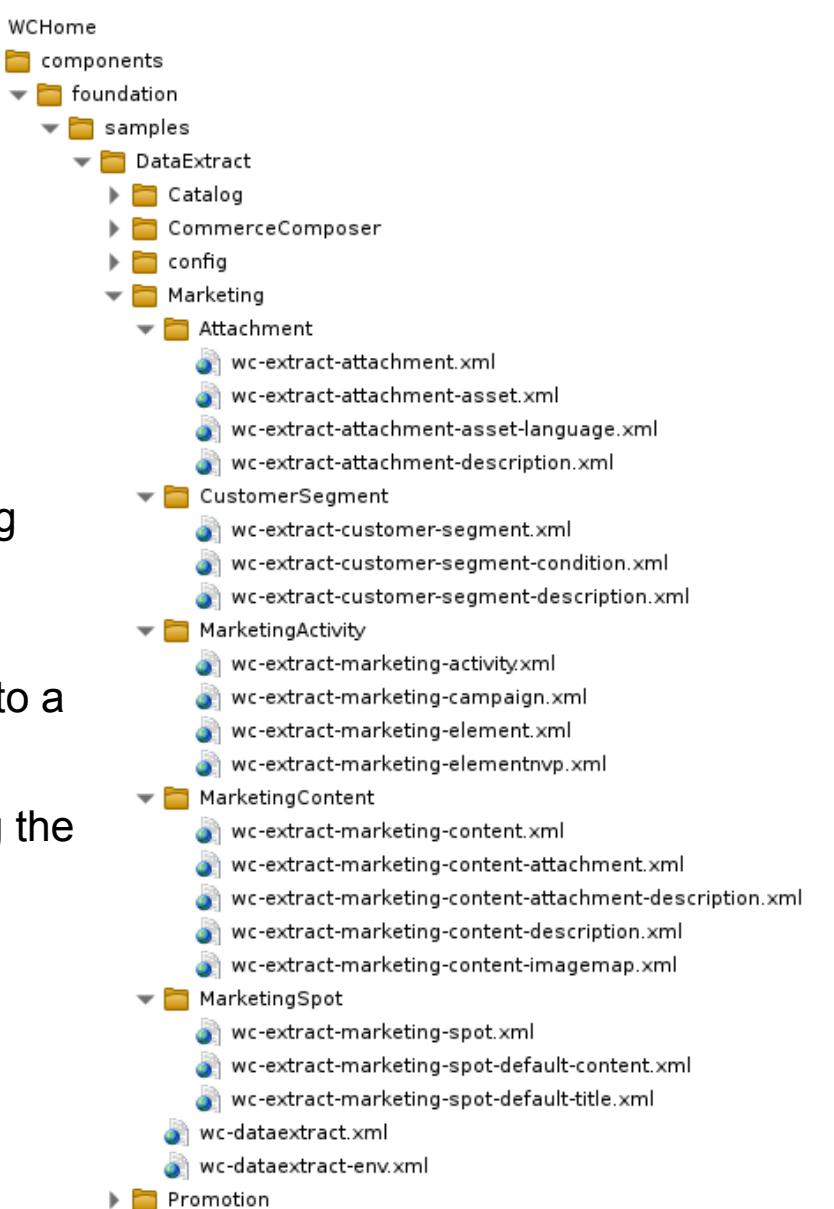

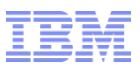

### Marketing Extract Process

- Copy sample files to extract working directory
	- Samples are in WCHome/components/foundation/samples/DataExtract/Marketing
- Edit environment settings (wc-dataextract-env.xml)
	- Database settings (default: Cloudscape)
	- Language to export (default: US English)
	- Store for which data should be exported (default: Aurora)
- Edit export settings (wc-dataextract.xml)
	- Output directory
	- Which types of assets to export
	- File names for exported data
- Advanced: Modify individual component configuration files
- Run data extract utility
- Verify generated files
- Optional: Modify data to fit target system
- Load files into target system using the data load utility
	- See second part of presentation for this process

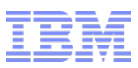

#### Settings in wc-dataextract-env.xml

- Basic configuration is stored in wc-dataextract-env.xml
	- This file name can be overridden by a setting in wc-dataextract.xml
	- Store to export from (storeIdentifier attribute)
	- Language to export for (langId)
	- Master catalog to export for (catalogIdentifier)
	- Database settings (\_config:Database node)

```
< config:DataLoadEnvConfiguration
       xmlns:xsi="http://www.w3.org/2001/XMLSchema-instance"
        wsi:schemaLocation="http://www.ibm.com/xmlns/prod/commerce/foundation/confiq ../xsd/wc-dataload-env.xsd"
        xmlns: config="http://www.ibm.com/xmlns/prod/commerce/foundation/config">
        < config:BusinessContext storeIdentifier="Aurora" langId="-1" catalogIdentifier="Aurora"/>
        < config:Database name="..\db\mall" type="derby" />
        <!-- database setting for Oracle -->
        د د ال
        < config:Database name="<database name>" user="<user>" password="<password>"
               port="1521" schema="<schema name>" server="<server>" type="0racle" dbDriverType="thin" />
         -5<!-- database setting for AIX/DB2 server -->
        - - ای
        < config:Database type="db2" name="<database name>" user="<user>" password="<password>" server="<server>"
port="<port>" schema="<schema>" />
         -5</ config:DataLoadEnvConfiguration>
```
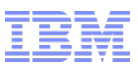

#### Settings in wc-dataextract.xml

- Extract options are stored in wc-dataextract.xml
- Output directory (default is a directory called output under the location of wc-dataextract.xml)

< config:Variable name="outputDirectory" value="output" />

Environment configuration file (default: wc-dataextract-env.xml)

< config:DataLoadEnvironment configFile="wc-dataextract-env.xml" />

■ Basic CSV file format

< config:property name="firstTwoLinesAreHeader" value="true" /> |

#### Which data to export and output file names for exported data (default: everything in subdirs)

```
<!-- Marketing Activity -->
< config:LoadItem name="MarketingCampaign" businessObjectConfigFile="MarketingActivity/wc-extract-marketing-campaign.xml" >
             < config:DataOutputLocation location="${outputDirectory}/MarketingActivity/MarketingCampaign.csv" />
</ config: LoadItem>
< config:LoadItem name="MarketingActivity" businessObjectConfigFile="MarketingActivity/wc-extract-marketing-activity.xml" >
             </ config:DataOutputLocation location="${outputDirectory}/MarketingActivity/MarketingActivity.csv" <
</ config: LoadItem>
< config:LoadItem name="MarketingElement" businessObjectConfigFile="MarketingActivity/wc-extract-marketing-element.xml" >
            < config:DataOutputLocation location="${outputDirectory}/MarketingActivity/MarketingElement.csv" />
</ config: LoadItem>
< config:LoadItem name="MarketingElementNVP" businessObjectConfigFile="MarketingActivity/wc-extract-marketing-elementnvp.xml" >
            < config:DataOutputLocation location="${outputDirectory}/MarketingActivity/MarketingElementNVP.csv" />
```
</ config:LoadItem>

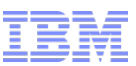

### Individual business object mediator and data reader files

- The details of how to export individual objects are in the subdirectories
- Example from CustomerSegment/wc-extract-customer-segment.xml:

```
< config:DataLoader className="com.ibm.commerce.foundation.dataload.BusinessObjectLoader">
  < config:DataReader className="com.ibm.commerce.foundation.dataload.datareader.UniqueIdReader" >
           < config: Query>
              < config: SQL>
                     <! [CDATA[
                                   SELECT MBRGRP.MBRGRP ID
                                   FROM MBRGRP
                                            JOIN MBRGRPUSG ON (MBRGRP.MBRGRP ID = MBRGRPUSG.MBRGRP ID)
                                            JOIN STOREENT ON (MBRGRP.OWNER ID = STOREENT.MEMBER ID)
                                   WHERE MBRGRPUSG.MBRGRPTYPE ID = -1 AND STOREENT.STOREENT ID = ?
                                   ORDER BY MBRGRP.MBRGRP ID
                     11 >\lt/ config: SQL>
                                                                                                                      d.businessobjectmediator.AssociatedObjectMediator" >
             < config:Param name="storeId" valueFrom="BusinessContext" />
           \lt/ config: Query>
  </ config: DataReader>
                                                                                                      Oeneratrumpose as USAGE, MBRGRPDESC.DISPLAYNAME, MBRGRPDESC.DESCRIPTION
                                                                              FROM MBRGRP
                                                                              LEFT OUTER JOIN MBRGRPDESC ON (MBRGRP.MBRGRP ID = MBRGRPDESC.MBRGRP ID AND MBRGRPDESC.LANGUAGE ID = ?)
                                                                              WHERE MBRGRP.MBRGRP_ID in (?)
                                                                11</ config:SQL>
                                                      < config:Param name="langId" valueFrom="BusinessContext" />
                                                      < config:Param name="MBRGRP ID" />
                                                      < config:ColumnMapping name="MBRGRPNAME" value="memberGroupName" />
                                                      < config:ColumnMapping name="USAGE" value="usage" />
                                                      < config:ColumnMapping name="DISPLAYNAME" value="shortDescription" />
                                                      < config:ColumnMapping name="DESCRIPTION" value="longDescription" />
                                                    </ config:Query>
                                                        < config:DataWriter className="com.ibm.commerce.foundation.dataload.datawriter.CSVWriter">
                                                        < config:Data>
                                                                 < config:column number="1" name="memberGroupName" />
                                                               < config:column number="2" name="usage" />
                                                               < config:column number="3" name="shortDescription" />
                                                               < config:column number="4" name="longDescription" />
                                                                                     < config:column number="5" name="delete" value="0" />
                                                        </ config:Data>
                                                </ config:DataWriter>
                                              </ config:BusinessObjectMediator>
                                             </ config:BusinessObjectBuilder>
```
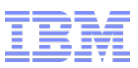

#### Exported data

- Generated unique IDs (e.g. MBRGRP\_ID) are not exported to avoid conflicts in target system
	- Instead, the unique key values are exported (e.g. MBRGRP.NAME)
	- Data load will then resolve the generated IDs when loading the data
- Files are comma-delimited (CSV) text files
	- Default setting includes two header lines
		- Asset type
		- Column definitions
	- Files are generated with UNIX line endings
- Example:

#### MemberGroup MemberGroup

memberGroupName,usage,shortDescription,longDescription,delete Registered Customers,GeneralPurpose,Registered Customers,Customers who have registered,O Repeat Customers,GeneralPurpose,Repeat Customers,Customers who have placed an order,0 Repeat Customers,GeneralPurpose,Repeat Customers,Customers who have placed an order,0 Guest Shoppers, GeneralPurpose, Guest Shoppers, Shoppers who have not registered, 0 ... ...

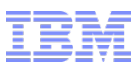

### Usage Notes

- This functionality is not meant to replace for stage propagation
	- For production environments, create marketing data in a staging or authoring server and then publish to the live servers
- Extracts are limit to a single store
	- If you need data from multiple stores, re-run the utility for each store
- Extracted attachment data does not include file data
	- You must manually import actual files before loading an extract if needed
- Not all Activity data is exported, for example:
	- Search rules
	- E-mail templates
- The functionality requires install of cumulative fixes JR53438.fp and JR53438.fep
- Since this feature is using data extract, troubleshooting is the same as for other extracts
	- Specifically, the log file is saved in *WC\_Home*/logs/wc-dataextract.log

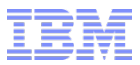

Importing Marketing Data

## Marketing Load Configuration

- After installing JR53463, you will notice some extra sample files for Data Load
- In the root Marketing directory, there are two files:
	- The main configuration file: wc-dataload.xml
		- Refers to files in sub directories for extracting
	- The environment file: wc-dataload-env.xml
		- Defines basic data, e.g. database settings
- You should copy the entire Marketing directory tree to a working directory before loading
	- You can delete the sample CSV files if you are loading previously extracted data

DataLoad  $\blacktriangledown$  Marketing  $\blacktriangleright$  Attachment Attachment.csv AttachmentAsset.csv AttachmentAssetLanguage.csv AttachmentDescription.csv wc-loader-attachment.xml wc-loader-attachment-asset.xml wc-loader-attachment-asset-language.xml wc-loader-attachment-description.xml CustomerSegment MemberGroup.csv MemberGroupCondition.csv MemberGroupDescription.csv wc-loader-member-group.xml wc-loader-member-group-condition.xml ان wc-loader-member-group-description.xml  $\blacktriangledown$  Marketing Activity MarketingActivity.csv MarketingCampaign.csv MarketingElement.csv MarketingElementNVP.csv wc-loader-marketing-activity.xml wc-loader-marketing-campaign.xml wc-loader-marketing-element.xml ه wc-loader-marketing-elementnvp.xml MarketingContent MarketingContent.csv MarketingContentAttachment.csv MarketingContentAttachmentDescription.csv MarketingContentDescription.csv MarketingContentImageMap.csv wc-loader-marketing-content.xml wc-loader-marketing-content-attachment.xml ه wc-loader-marketing-content-attachment-description.xml wc-loader-marketing-content-description.xml wc-loader-marketing-content-imagemap.xml MarketingSpot MarketingSpot.csv MarketingSpotDefaultContent.csv MarketingSpotDefaultTitle.csv wc-loader-marketing-spot.xml wc-loader-marketing-spot-default-content.xml wc-loader-marketing-spot-default-title.xml  $\bullet$  wc-dataload.xml  $\bullet$  wc-dataload.xml

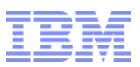

### Marketing Load Process

- Copy sample files to load working directory
	- Samples are in WCHome/components/foundation/samples/DataLoad/Marketing
	- Exclude the sample CSV files if you are planning on loading a previously extract
- Edit environment settings (wc-dataload-env.xml)
	- Database settings
	- Language to export
	- Store for which data should be exported
- Edit load settings (wc-dataload.xml)
	- Load directories
	- Which types of assets to load
	- File names for exported data
- Copy previously extracted files to the working directory
- Run data load utility
- Verify log files

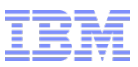

#### Settings in wc-dataload-env.xml

- Basic configuration is stored in wc-dataload-env.xml
	- Includes the same settings as for wc-dataextract-env.xml
	- Additionally settings for the ID resolver and JDBC data writer

```
< config:DataLoadEnvConfiguration
        xmlns:xsi="http://www.w3.org/2001/XMLSchema-instance"
        "xsi;schemaLocation="http://www.ibm.com/xmlns/prod/commerce/foundation/config../xsd/wc-dataload-env.xsd
        xmlns: config="http://www.ibm.com/xmlns/prod/commerce/foundation/config">
        < config:BusinessContext storeIdentifier="Aurora" langId="-1" catalogIdentifier="Aurora"/>
        < config:Database name="..\db\mall" type="derby" />
        <!-- database setting for Oracle -->
        د - الح
        < config:Database name="<database name>" user="<user>" password="<password>"
                port="1521" schema="<schema name>" server="<server>" type="0racle" dbDriverType="thin" />
         -5<!-- database setting for AIX/DB2 server -->
        \leq \frac{1}{2} \leq< config:Database type="db2" name="<database name>" user="<user>" password="<password>" server="<server>"
port="<port>" schema="<schema>" />
         -5< config:IDResolver className="com.ibm.commerce.foundation.dataload.idresolve.IDResolverImpl" cacheSize="2000000" >
        </ config: IDResolver>
        < config:DataWriter className="com.ibm.commerce.foundation.dataload.datawriter.JDBCDataWriter" />
</ config:DataLoadEnvConfiguration>
```
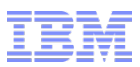

#### Settings in wc-dataload.xml

- Load options are stored in wc-dataload.xml
- Environment configuration file (default: wc-dataextract-env.xml)

< config:DataLoadEnvironment configFile="wc-dataextract-env.xml" />

• Commit count and load mode

< config:LoadOrder commitCount="10000" batchSize="1" dataLoadMode="Insert">

Basic CSV file format

< config: property name="firstTwoLinesAreHeader" value="true" />

Which data to load and input file names for exported data (default: same as data extract)

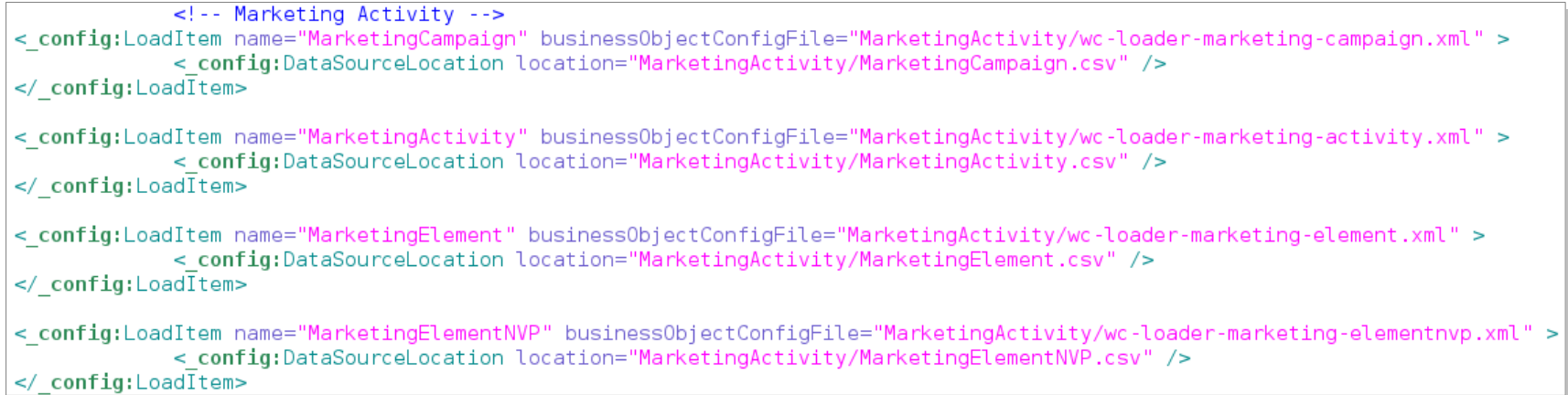

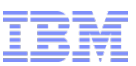

#### Individual business object mediator and data reader files

- The details of how to load individual objects are in the subdirectories
- Example from CustomerSegment/wc-loader-customer-segment.xml:

```
< config:DataLoader className="com.ibm.commerce.foundation.dataload.BusinessObjectLoader" >
 -<br>- config:DataReader className="com.ibm.commerce.foundation.dataload.datareader.CSVReader" firstLineIsHeader="true" useHeaderAsColumnName="true" >
     < config:property name="keyColumns" value="memberGroupName,ownerId,storeId,storeIdentifier" />
 </ config:DataReader>
 < config:BusinessObjectBuilder className="com.ibm.commerce.foundation.dataload.businessobjectbuilder.BaseBusinessObjectBuilder"
   -<br>packageName="com.ibm.commerce.member.facade.datatypes.MemberPackage" dataObjectType="MemberGroupType" >
   < config:DataMapping>
     < config:mapping xpath="MemberGroupIdentifier/UniqueID" value="memberGroupId" />
     < config:mapping xpath="MemberGroupIdentifier/ExternalIdentifier/Name" value="memberGroupName" />
     < config:mapping xpath="MemberGroupIdentifier/ExternalIdentifier/ownerID" value="ownerId" />
     < config:mapping xpath="MemberGroupIdentifier/ExternalIdentifier/StoreIdentifier/UniqueID" value="storeId" />
     < config:mapping xpath="MemberGroupIdentifier/ExternalIdentifier/StoreIdentifier/ExternalIdentifier/NameIdentifier" value="storeIdentifier" />
     < config:mapping xpath="LastUpdate" value="lastUpdate" />
     < config:mapping xpath="LastUpdatedBy" value="lastUpdatedByLogonId" />
     < config:mapping xpath="MemberGroupDescription[0]/ShortDescription" value="shortDescription" />
     < config:mapping xpath="MemberGroupDescription[0]/LongDescription" value="longDescription" />
     < config:mapping xpath="MemberGroupDescription[0]/language" value="langId" />
     < config:mapping xpath="Usage[0]" value="usage" />
     < config:mapping xpath="" value="delete" deleteValue="1"/>
   </ config:DataMapping>
   < config:BusinessObjectMediator className="com.ibm.commerce.member.dataload.mediator.MemberGroupMediator" componentId="com.ibm.commerce.member" >
   </ config:BusinessObjectMediator>
  </ config:BusinessObjectBuilder>
</ config:DataLoader>
```
#### Trademarks, disclaimer, and copyright information

IBM, the IBM logo, ibm.com, Coremetrics, DB2, PowerVM, Rational, WebSphere, and z/VM are trademarks or registered trademarks of International Business Machines Corp., registered in many jurisdictions worldwide. Other product and service names might be trademarks of IBM or other companies. A current list of other IBM trademarks is available on the web at " [Copyright and trademark information](http://www.ibm.com/legal/copytrade.shtml)" at http://www.ibm.com/legal/copytrade.shtml

Other company, product, or service names may be trademarks or service marks of others.

THE INFORMATION CONTAINED IN THIS PRESENTATION IS PROVIDED FOR INFORMATIONAL PURPOSES ONLY. WHILE EFFORTS WERE MADE TO VERIFY THE COMPLETENESS AND ACCURACY OF THE INFORMATION CONTAINED IN THIS PRESENTATION, IT IS PROVIDED "AS IS" WITHOUT WARRANTY OF ANY KIND, EXPRESS OR IMPLIED. IN ADDITION, THIS INFORMATION IS BASED ON IBM'S CURRENT PRODUCT PLANS AND STRATEGY, WHICH ARE SUBJECT TO CHANGE BY IBM WITHOUT NOTICE. IBM SHALL NOT BE RESPONSIBLE FOR ANY DAMAGES ARISING OUT OF THE USE OF, OR OTHERWISE RELATED TO, THIS PRESENTATION OR ANY OTHER DOCUMENTATION. NOTHING CONTAINED IN THIS PRESENTATION IS INTENDED TO, NOR SHALL HAVE THE EFFECT OF, CREATING ANY WARRANTIES OR REPRESENTATIONS FROM IBM (OR ITS SUPPLIERS OR LICENSORS), OR ALTERING THE TERMS AND CONDITIONS OF ANY AGREEMENT OR LICENSE GOVERNING THE USE OF IBM PRODUCTS OR SOFTWARE.

© Copyright International Business Machines Corporation 2015. All rights reserved.

#### IBM WebSphere Commerce V7 Quarterly Releases – 2Q2015

Import/Export of Marketing Activities

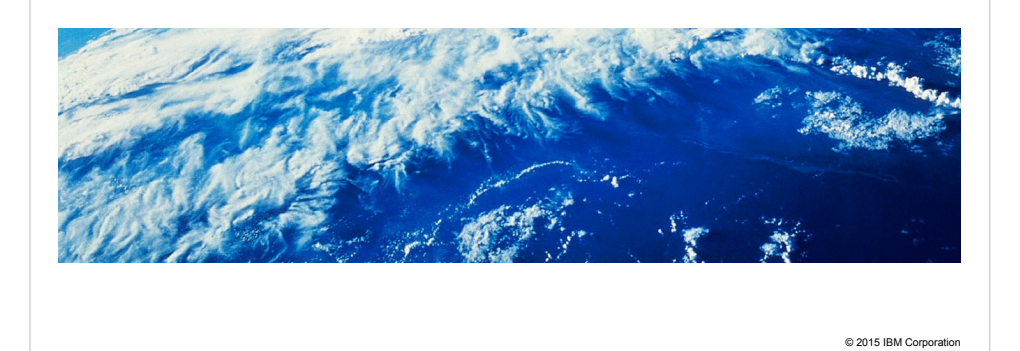

IBM

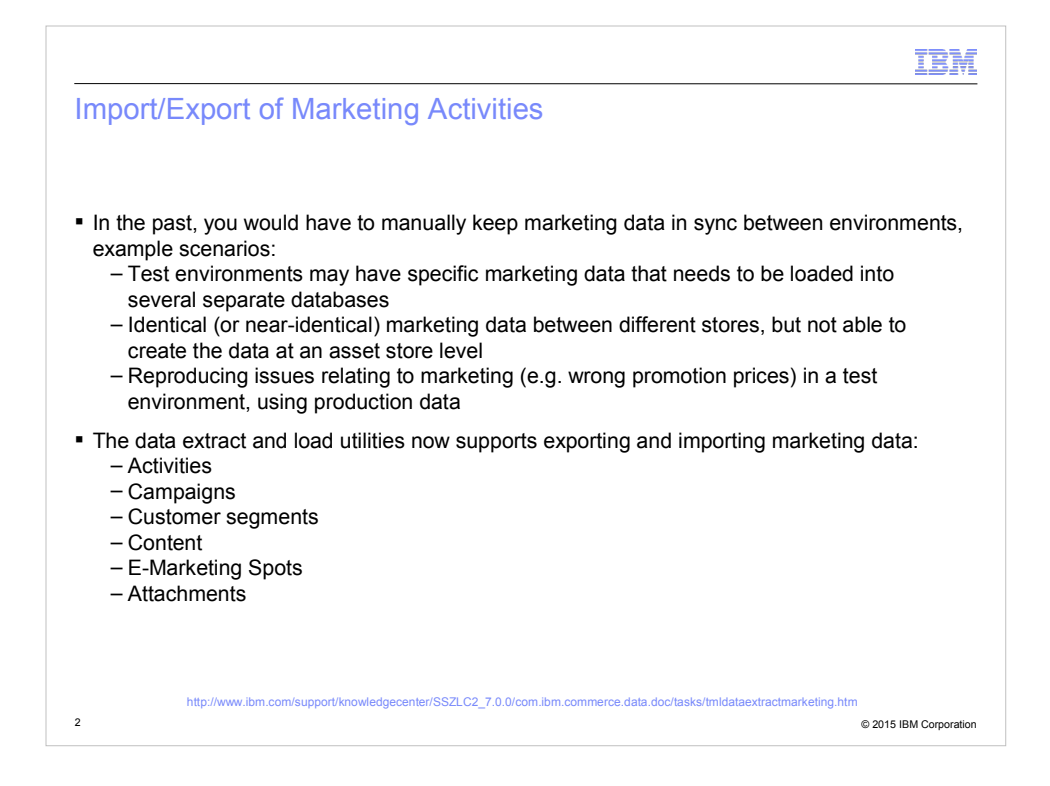

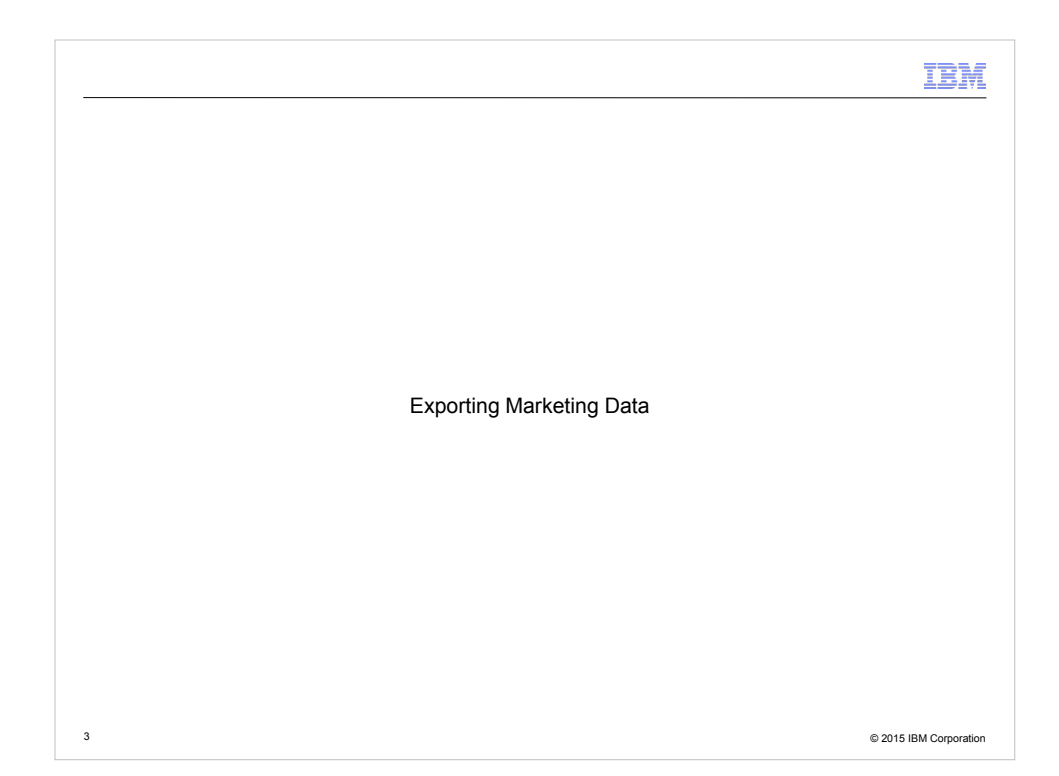

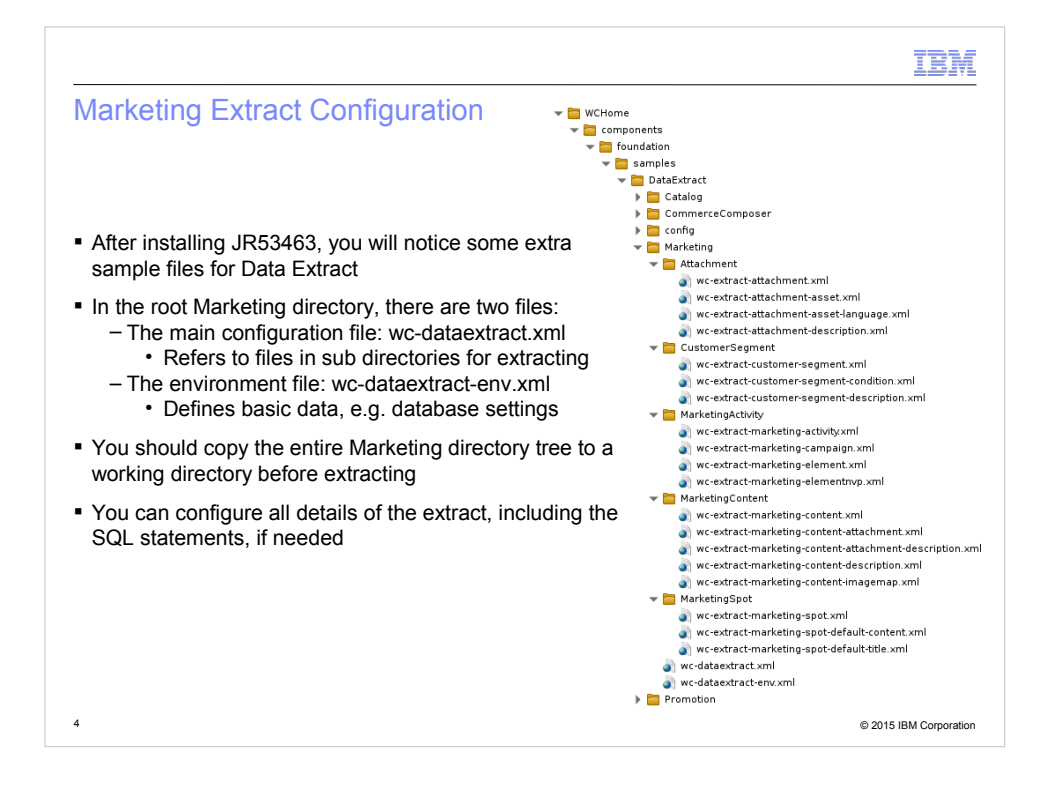

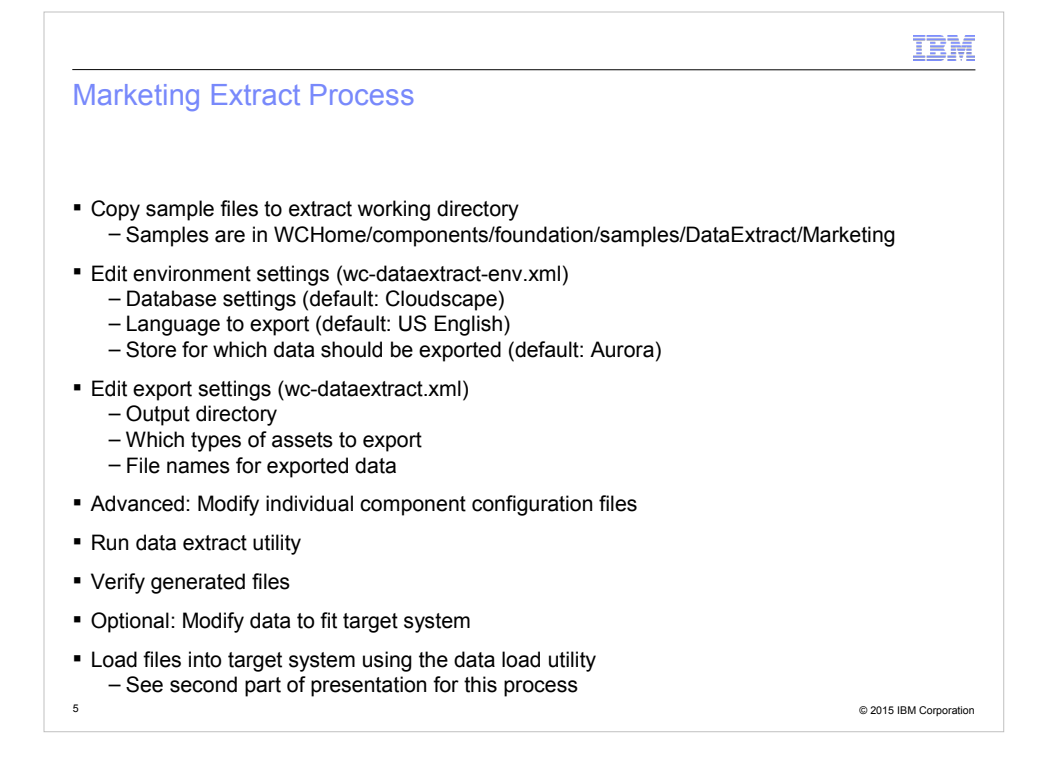

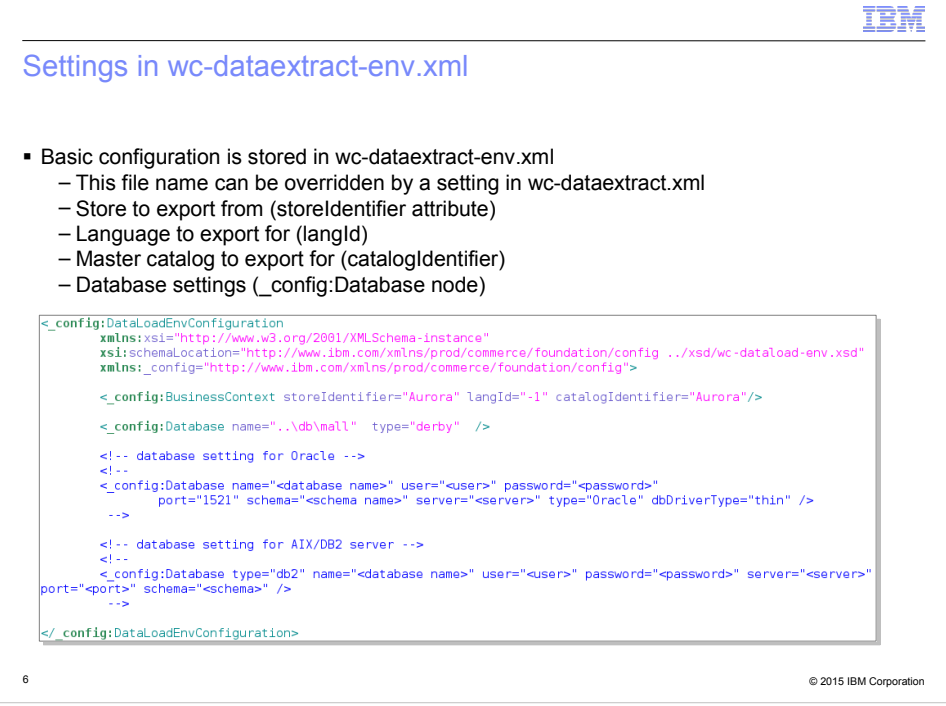

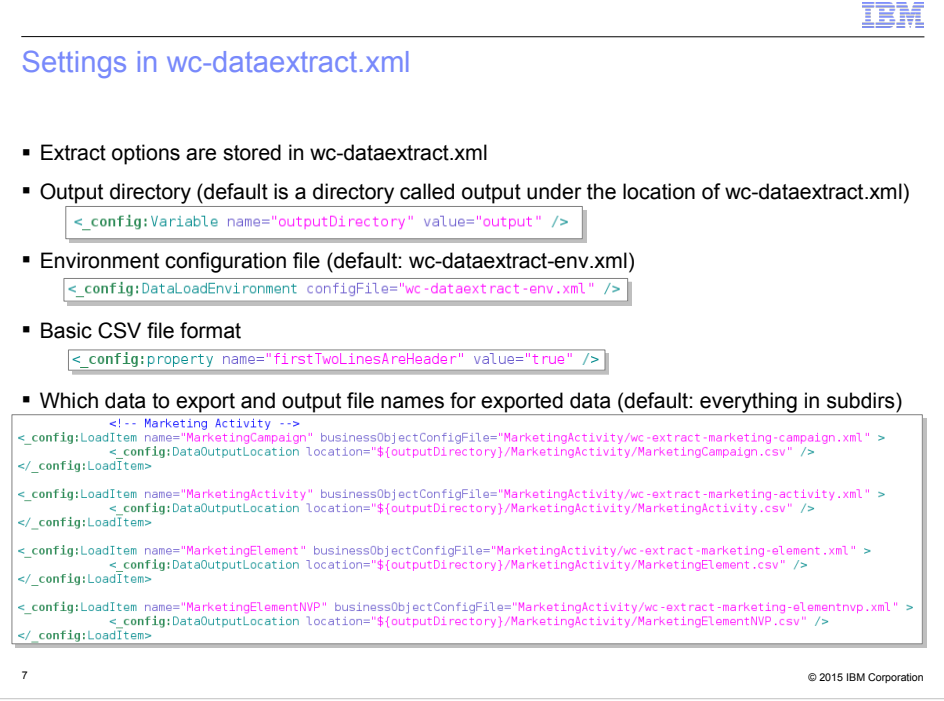

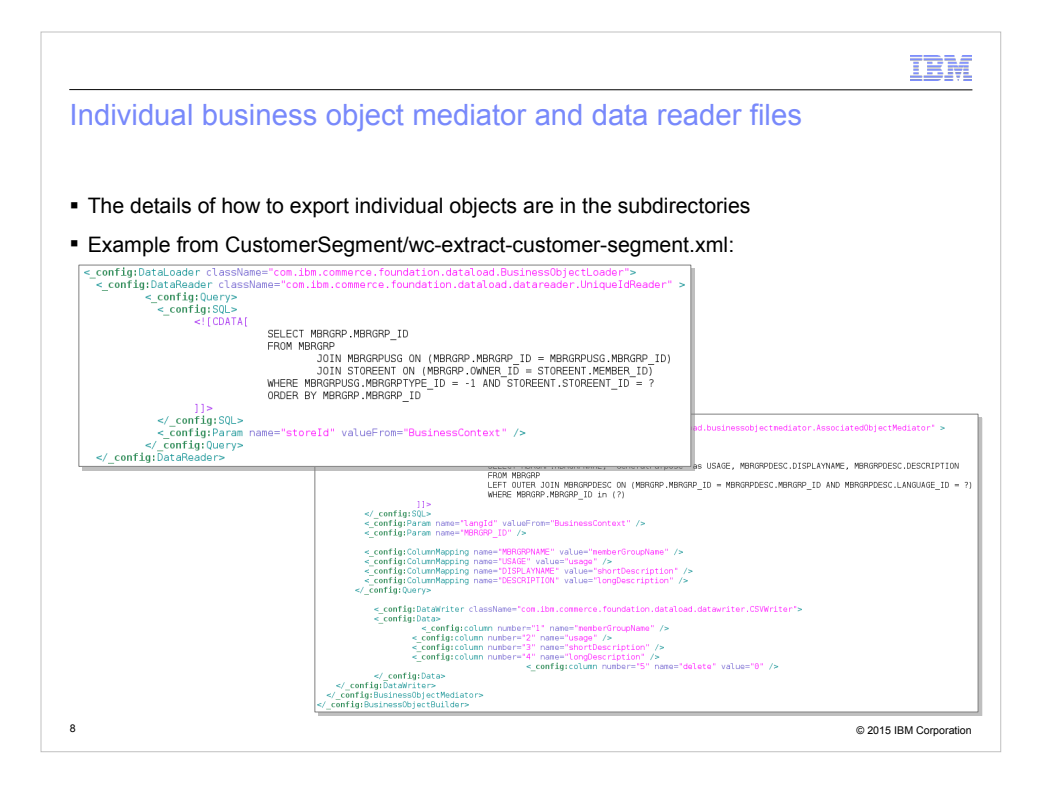

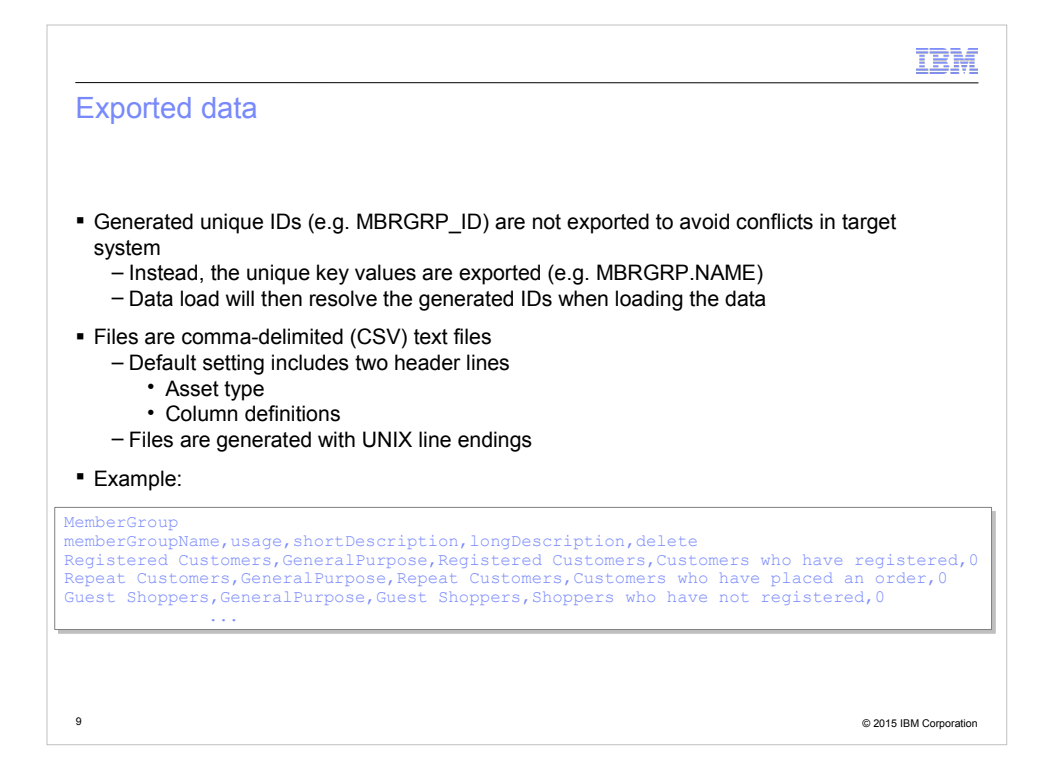

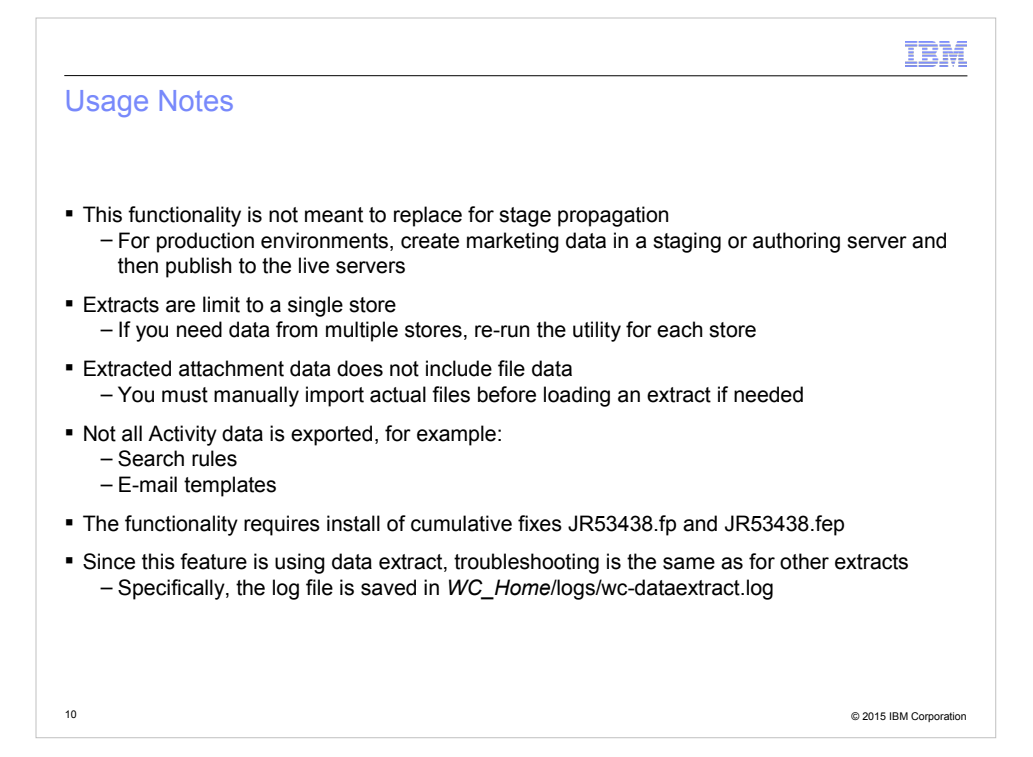

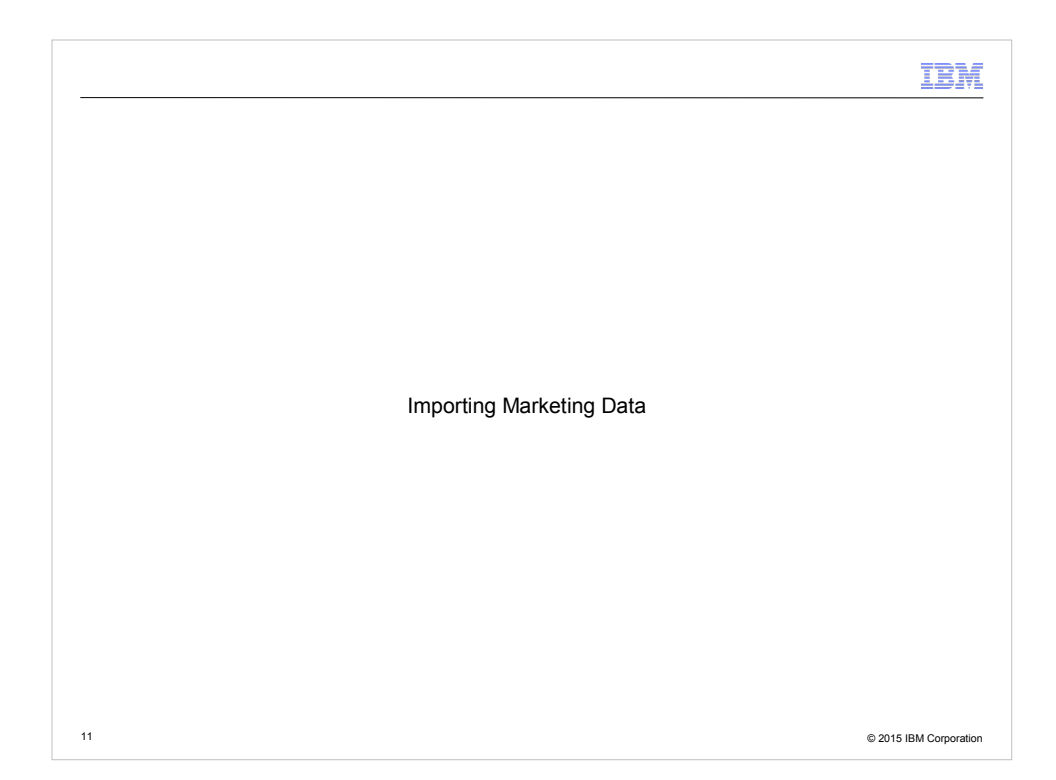

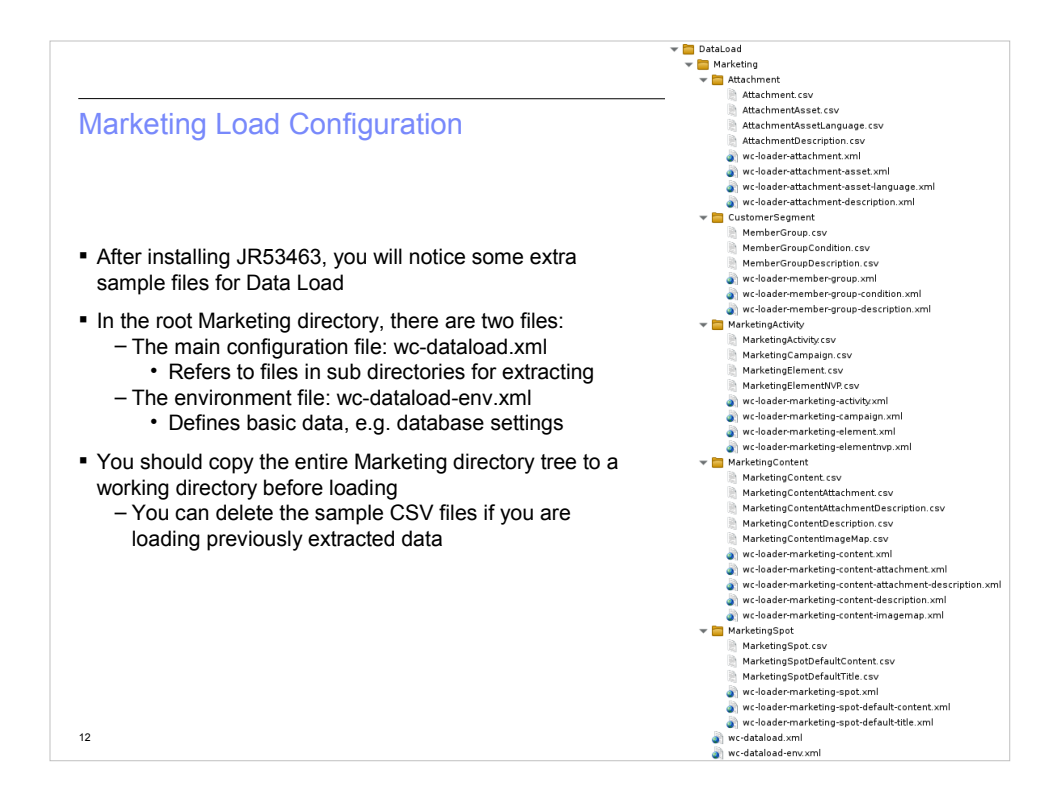

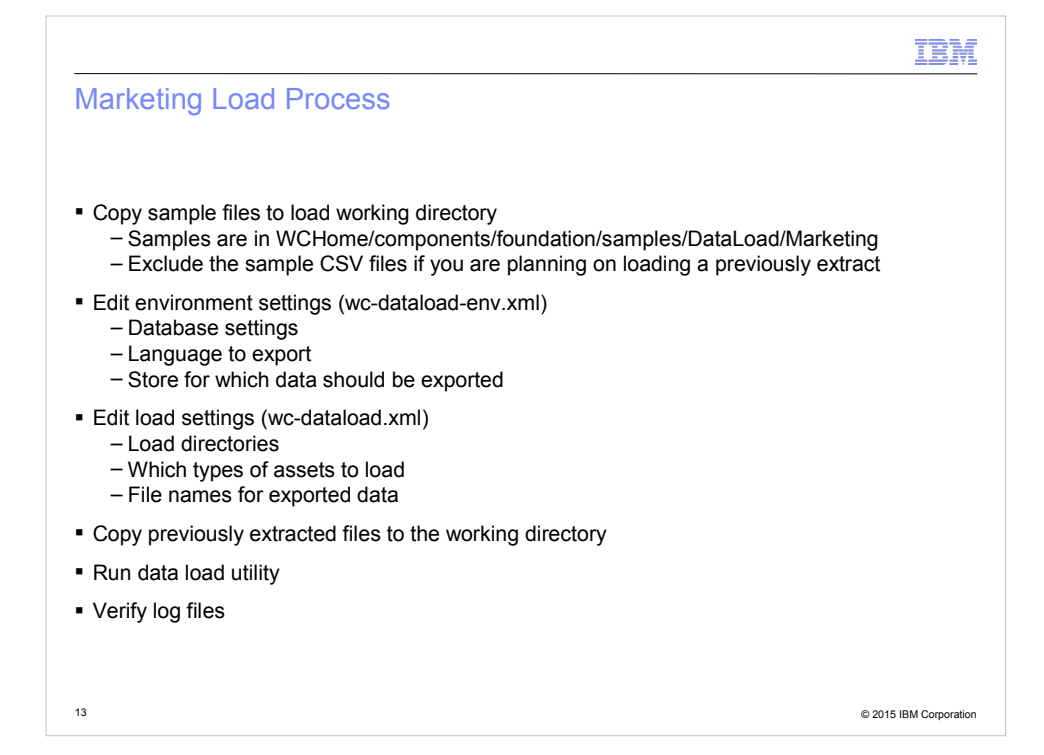

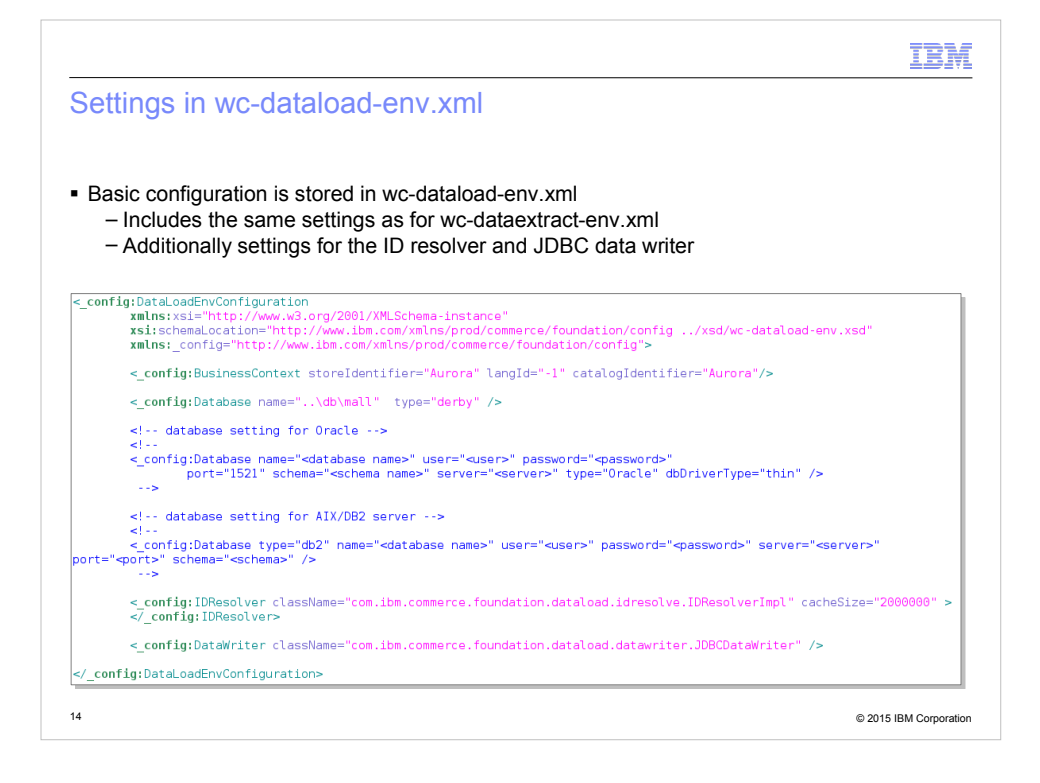

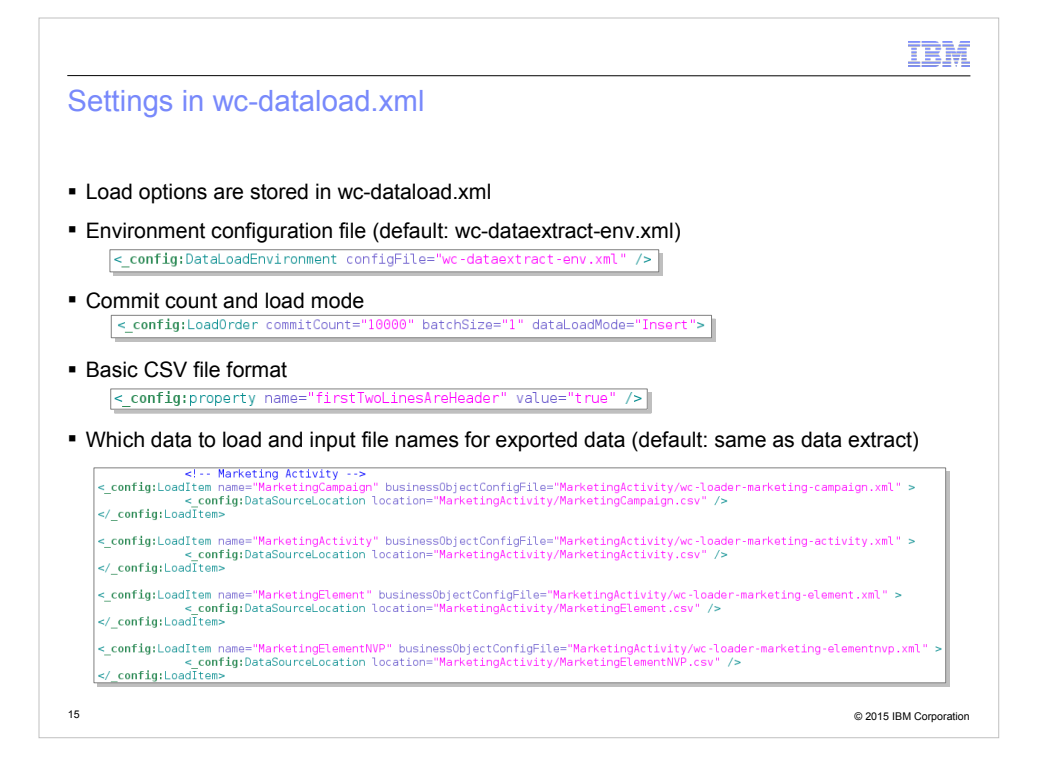

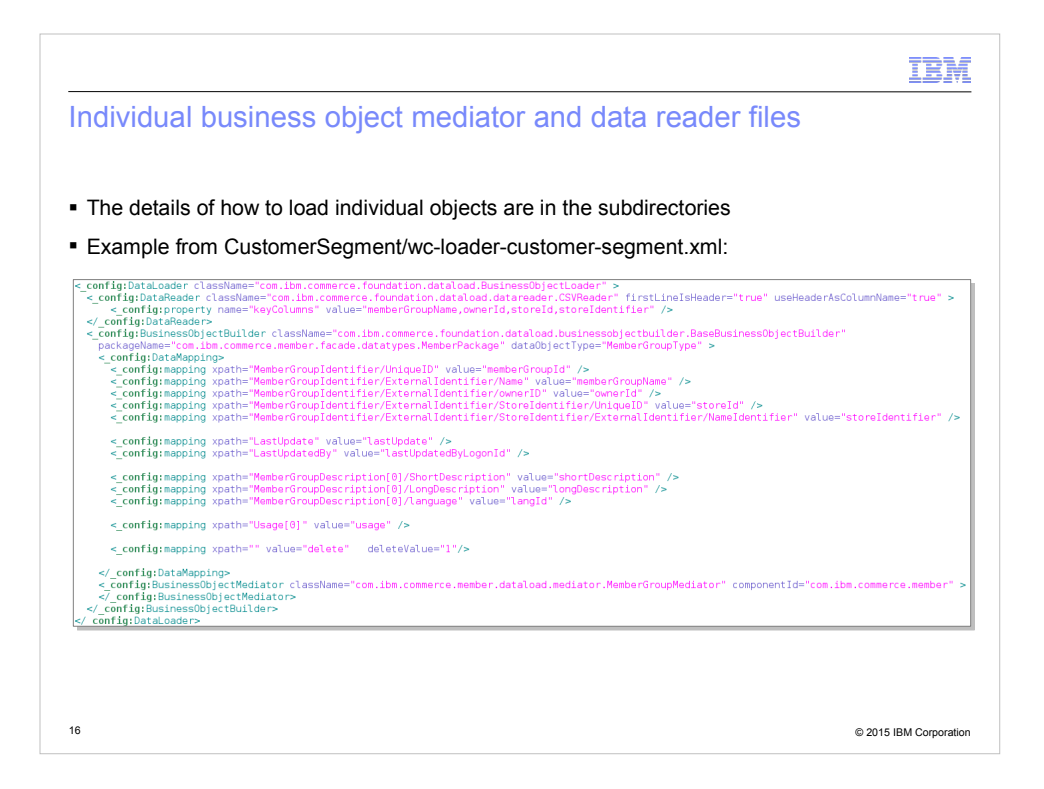

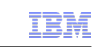

#### Trademarks, disclaimer, and copyright information

IBM, the IBM logo, ibm.com, Coremetrics, DB2, PowerVM, Rational, WebSphere, and z/VM are trademarks or registered trademarks of International Business Machines Corp., registered in many jurisdictions worldwide. Other product and service names might be trademarks of IBM or other companies. A current list of other IBM trademarks is available on the web at " Copyright and trademark information" at http://www.ibm.com/legal/copytrade.shtml

Other company, product, or service names may be trademarks or service marks of others.

THE INFORMATION CONTAINED IN THIS PRESENTATION IS PROVIDED FOR INFORMATIONAL PURPOSES ONLY. WHILE EFFORTS WERE MADE TO VERIFY THE COMPLETENESS AND ACCURACY OF THE INFORMATION CONTAINED IN THIS PRESENTATION, IT IS PROVIDED "AS IS" WITHOUT WARRANTY OF ANY KIND, EXPRESS OR IMPLIED. IN ADDITION, THIS INFORMATION IS<br>BASED ON IBM'S CURRENT PRODUCT PLANS AND STRATEGY, WHICH ARE SUBJECT TO<br>CHANGE BY IBM WITHOUT NOTICE. IBM SHALL NOT BE RESPONSIBLE FOR ANY ARISING OUT OF THE USE OF, OR OTHERWISE RELATED TO, THIS PRESENTATION OR ANY OTHER DOCUMENTATION. NOTHING CONTAINED IN THIS PRESENTATION IS INTENDED TO, NOR SHALL HAVE THE EFFECT OF, CREATING ANY WARRANTIES OR REPRESENTATIONS FROM IBM (OR ITS SUPPLIERS OR LICENSORS), OR ALTERING THE TERMS AND CONDITIONS OF ANY AGREEMENT OR LICENSE GOVERNING THE USE OF IBM PRODUCTS OR SOFTWARE.

© Copyright International Business Machines Corporation 2015. All rights reserved.

17 © 2015 IBM Corporation